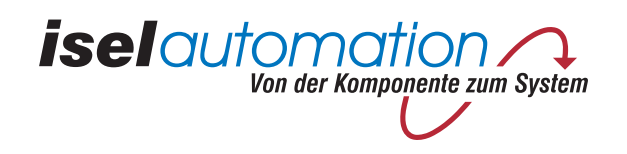

# *isel-***Flachbettanlagen**

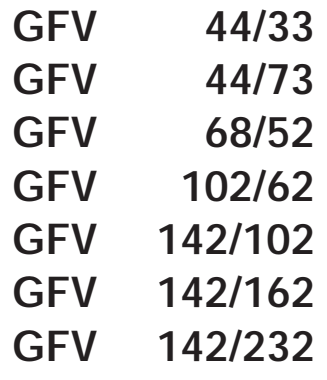

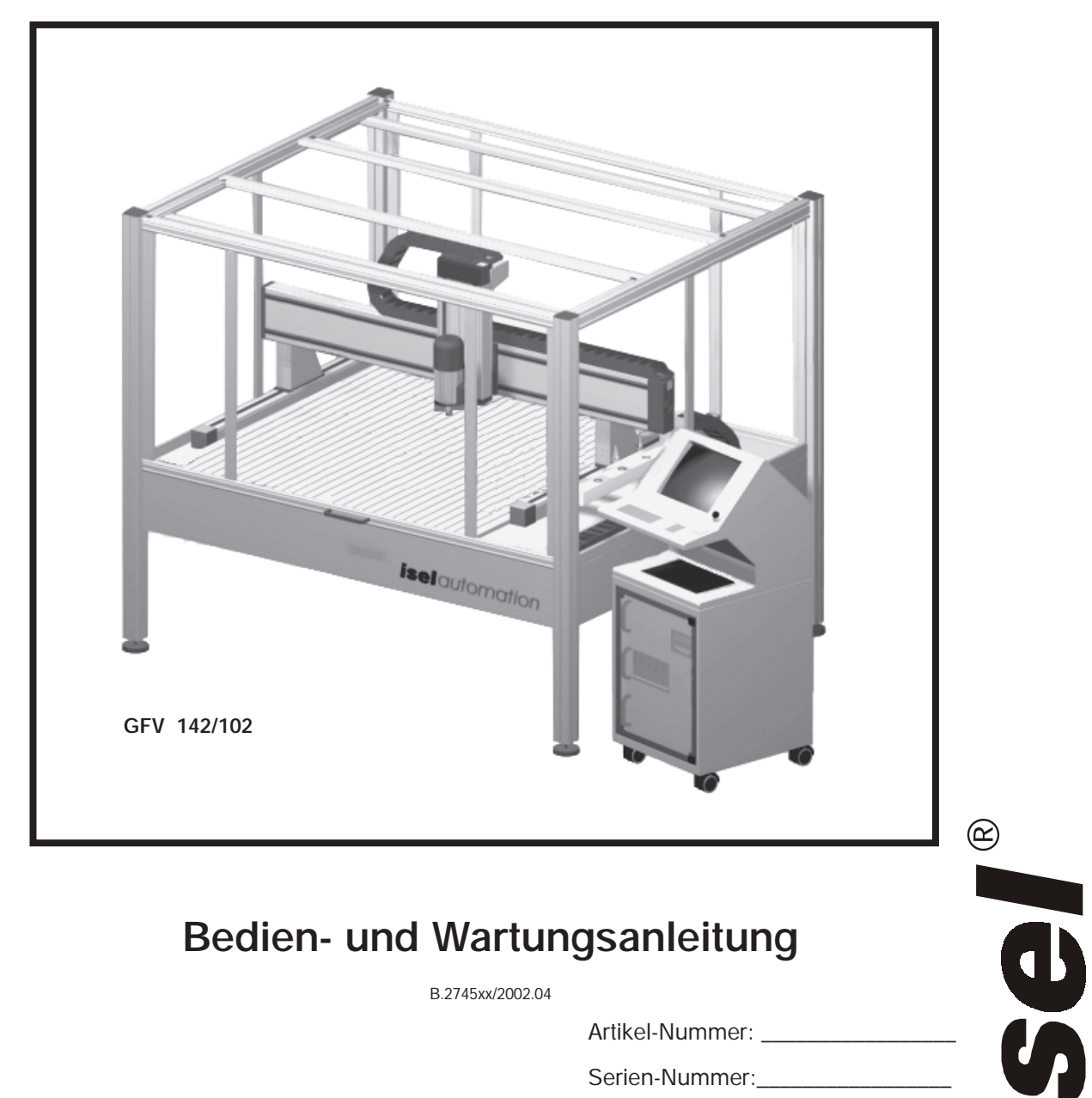

# **Bedien- und Wartungsanleitung**

B.2745xx/2002.04

Artikel-Nummer:

Serien-Nummer:

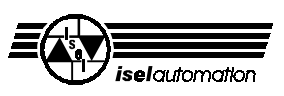

#### **Zu dieser Anleitung**

In dieser Anleitung finden Sie verschiedene Symbole, die Ihnen schnell wichtige Informationen anzeigen.

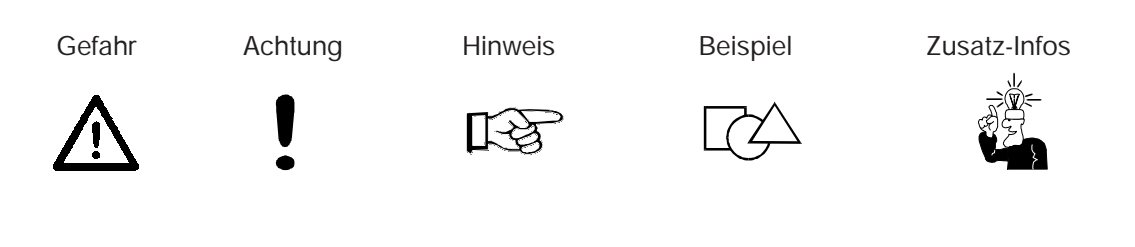

© Fa. *iselautomation* GmbH & Co. KG Alle Rechte Vorbehalten

Trotz aller Sorgfalt können Druckfehler und Irrtümer nicht ausgeschlossen werden. Für Verbesserungsvorschläge und Hinweise auf Fehler sind wir dankbar.

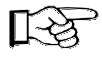

*isel*-Maschinen und Controller sind CE-konform und entsprechend gekennzeichnet. Für alle sonstigen Maschinenteile und -komponenten, auf die CE-Sicherheitsrichtlinien anzuwenden sind, ist die Inbetriebnahme solange untersagt, bis alle entsprechenden Anforderungen erfüllt sind.

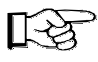

Die Firma *iselautomation* GmbH & Co. KG übernimmt keine Gewähr, sobald Sie irgendwelche Veränderungen an der Maschine vornehmen.

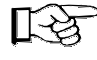

Der EMV-Test gilt nur für die ab Werk gelieferte Originalkonfiguration der Maschine.

Hersteller: Fa. *iselautomation* GmbH & Co. KG Bürgermeister-Ebert-Straße 40 D-36124 Eichenzell

> Fax: (06659) 981-776 e-mail: automation@isel.com http://www.isel.com

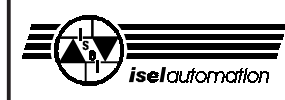

## Inhaltsverzeichnis

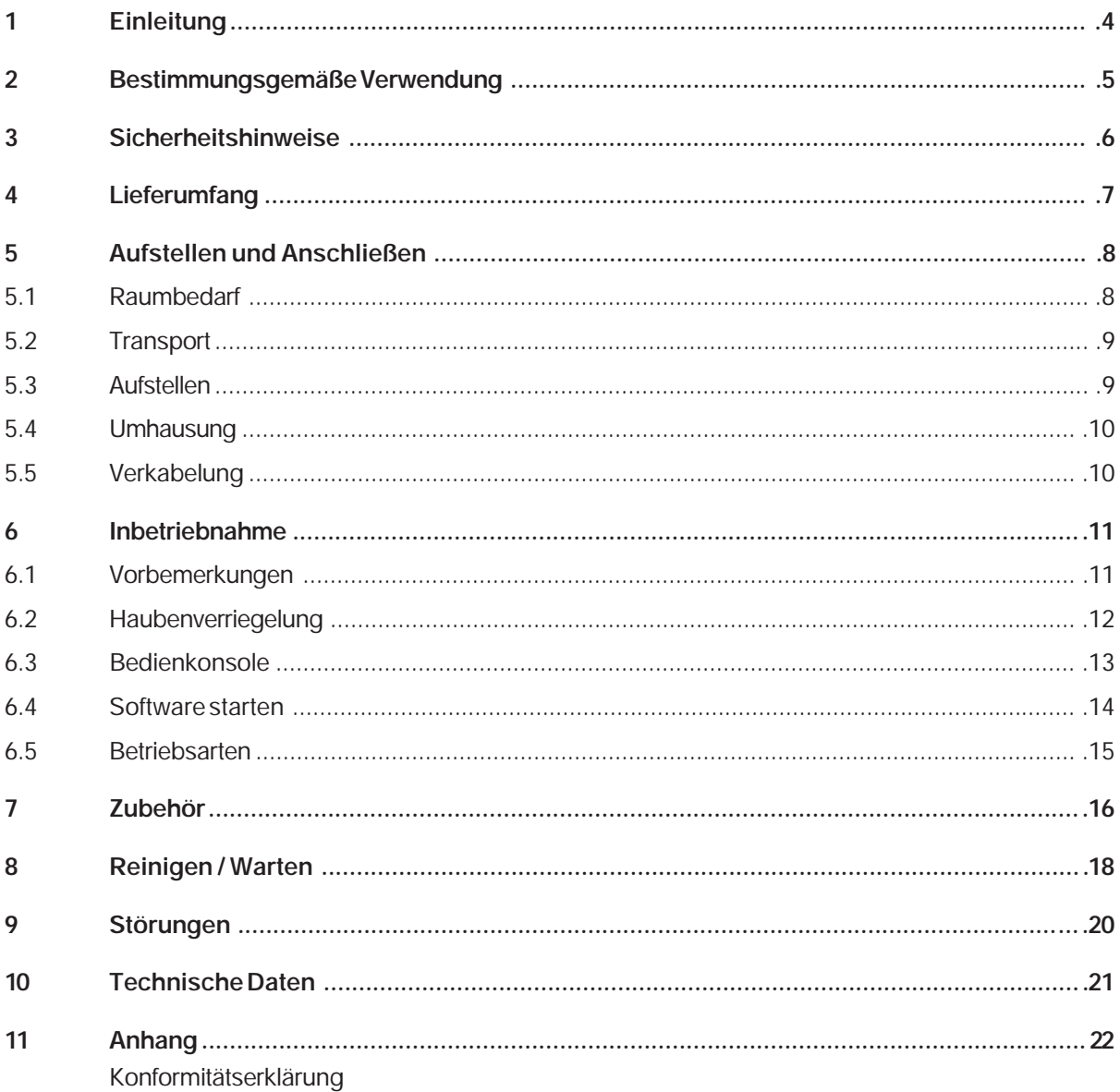

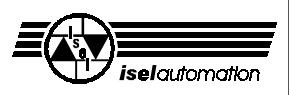

## **1 Einleitung**

Die *isel*-Flachbettanlagen GFV sind erprobte CNC-Maschinen, die Ihnen eine Fülle von Möglichkeiten zur dreidimensionalen Bearbeitung von Werkstücken bieten.

Die Maschinen werden in verschiedenen Größen und Ausführungen gebaut und ausgestattet. Die Basis bilden zugeschnittene und variabel montierbare Standard-Profile und Antriebselemente, die je nach Anforderungen zusammengestellt werden. Daher kann das äußere Erscheinungsbild der Maschinen sehr vielfältig sein.

Allen Maschinen gemeinsam ist das Innenleben, also der prinzipielle Aufbau der Mechanik und der elektrischen Steuerung. Jede einzelne Maschine wird vor der Auslieferung viele Stunden eingehend getestet und eingefahren.

Als Voraussetzung für Ihre Arbeit benötigen Sie Grundkenntnisse in der CNC-Technik und PC-Anwendung, einen Computer und die Steuerelektronik, eine Steckdose und etwas Kreativität.

#### **Bitte beachten Sie jetzt diese kurze Anleitung**, damit Sie

- die Anlage ordnungsgemäß installieren,
- sicher, schnell und effektiv arbeiten können,
- Gefahren von Personen fernhalten
- und so die Leistung voll ausschöpfen.

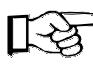

Die Ausführungen in dieser Anleitung orientieren sich an einem Standard-Lieferumfang, mit dem die Maschine betriebsbereit ist. Ausführungen (z. B. bei Zubehör und Software), die Ihre Maschine nicht betreffen, können Sie einfach übergehen.

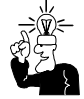

Zur Installation und Inbetriebnahme von Software oder des Zubehörs beachten Sie bitte auch die zusätzlichen Handbücher und Anweisungen.

Wir wünschen Ihnen für die zukünftige Arbeit mit der Flachbettanlage viel Erfolg und Freude.

## **2 Bestimmungsgemäße Verwendung**

Die Flachbettanlage ist eine Werkzeugmaschine mit mehreren Linearachsen bzw. einer Drehachse. Die Motoren und Schalter der Antriebsachsen können über Computer angesteuert werden. Die komplette Steuer- und Leistungselektronik für alle Achsen ist standardmäßig\* extern in dem 19"-Terminal *Pinguin II* untergebracht.

- Die CNC-Maschine ist ausgelegt für den Einsatz in trockenen Räumen, Geschäftsräumen, Schulen sowie in Labors und Industriebetrieben (min. 10 °C / max. 40 °C).
- Die Maschine eignet sich zum Fräsen, Bohren, Schneiden, Gravieren, Dosieren, Messen, Positionieren und vielen ähnlichen Anwendungen.
- Sie können die verschiedensten geeigneten Bearbeitungswerkzeuge oder Messinstrumente aufspannen, gemäß der oben genannten Anwendungen.
- Geeignete Bearbeitungsmaterialien sind Aluminium, PVC, Holz, Glas, Platinenwerkstoffe u. a. Nicht zulässig sind Materialien, bei deren Bearbeitung gesundheitsschädliche Gase entstehen.
- Die Maschine ist für eine Absaugvorrichtung vorbereitet. Diese Absaugung ist bevorzugt für trockene Stäube geeignet (Holz, Platinen etc.).

\* Die Anlagen werden kundenspezifisch zusammengestellt.

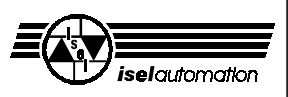

## **3 Sicherheitshinweise**

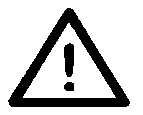

- In explosionsfähiger Atmosphäre darf die Maschine nicht betrieben werden.
- Die Maschine ist rundherum gekapselt. Die Umhausung schützt Sie vor sich bewegenden Werkzeugen, vermindert den Geräuschpegel und hält die Späne zurück. Während einer Bearbeitung ist die Haube verriegelt und kann nicht geöffnet werden. Diese Sicherheitseinrichtung dürfen Sie weder entfernen noch verändern.
- Achten Sie immer auf einen festen Sitz der Werkstücke.
- Für Notfälle finden Sie einen Not-Aus-Schalter auf der Bedienkonsole sowie an der Leistungseinheit; er unterbricht die Spannungsversorgung zu Leistungselektronik und Hauptspindelantrieb.
- Mit dem Schlüsselschalter dürfen nur fachkundige und eingewiesene Personen umgehen, da im Testbetrieb ein erhöhtes Verletzungsrisiko besteht. Den Ersatzschlüssel halten Sie bitte unter Verschluss.
- Die Personen, welche die Maschinen bedienen, müssen mind. 18 Jahre alt sein! Zu Ausbildungszwecken müssen alle Personen, besonders unter 18 jährige, ständig beaufsichtigt werden!
- Sorgen Sie für ausreichende Entlüftung bei Staub- oder Gasentwicklung durch die Bearbeitung der Werkstoffe.
- Zur Kühlung darf kein fließendes Wasser verwendet werden, sondern nur eine Sprüh-/ Kühlvorrichtung (siehe Zubehör), bei der ein Wassernebel die Kühlwirkung hervorruft. Es dürfen sich keine Tropfen bilden und unter die Aufspannplatte fließen.

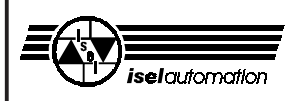

## **4 Lieferumfang**

Im Standard-Lieferumfang der Flachbettanlagen ist enthalten:

- Aluminium-Grundgestell inklusive
	- Umhausung
	- Saugschlauch und Anschlussadapter
- Antriebsachsen inklusive Endschalter
- Bedienkonsole
- Dreikantschlüssel zum Entriegeln des Haubenschalters
- 19"-Terminal *Pinguin II* inklusive
	- 14" oder 17"-Monitor
	- Tastatur
	- Netzleitung
	- Kabelschlauch mit Verbindungsleitungen Pinguin <--> Maschine
	- Leistungseinheit
	- CNC-Servo-Controller
	- Sicherheitskreis-Modul (SK-Modul) mit Netzteil
- Maschinen-Treiber ISELDRV
- Bearbeitungssoftware REMOTE
- sowie diese Bedien- und Wartungsanleitung

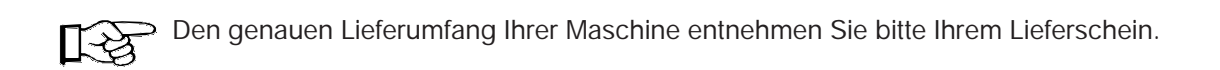

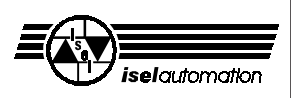

## **5 Aufstellen und Anschließen**

#### **5.1 Raumbedarf**

Der Raumbedarf der Maschine beschränkt sich auf die äußeren Abmessungen der Maschine und des Pinguins sowie genügend Raum vor bzw. seitlich der Maschine, um sie bedienen und einrichten zu können. Die Haube der Umhausung öffnet sich in der Regel nach oben, sodass Sie dort zusätzlich ca. 50 bis 60 cm Platz freihalten müssen.

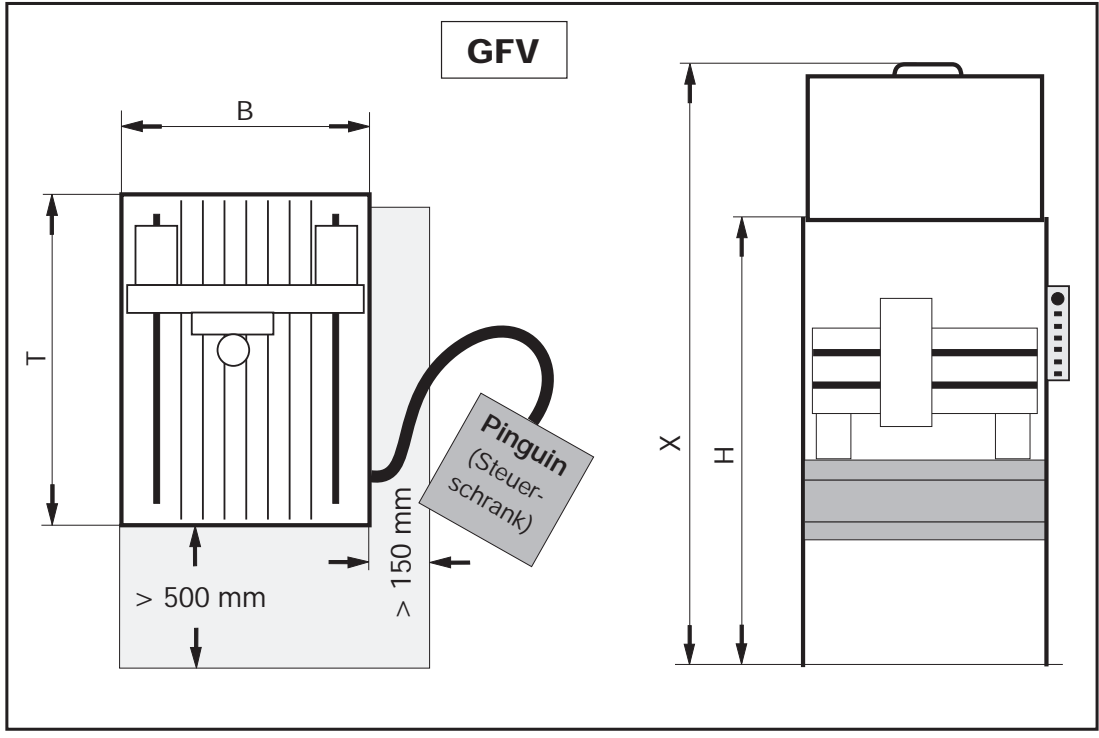

**Abmessungen und Raumbedarf**

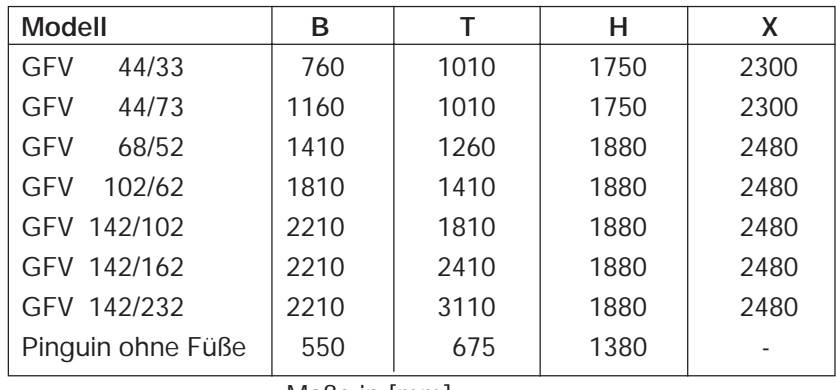

Maße in [mm]

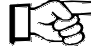

Beachten Sie die Gesamt-Bauhöhe (X) bei geöffneter Haube.

Bei den Sondergrößen mit erhöhtem Portal erhöht sich die Umhausung standardmäßig um ca. 300 mm (H + 300 und X + 300).

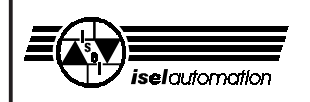

#### **5.2 Transport**

Entfernen Sie die Transportsicherungen an den Gestellfüßen.

Benutzen Sie nur geeignete Hebevorrichtungen (Stapler, Hubwagen, siehe Bild), heben Sie die Maschine nur von unten, ziehen Sie nicht oben an der Haube.

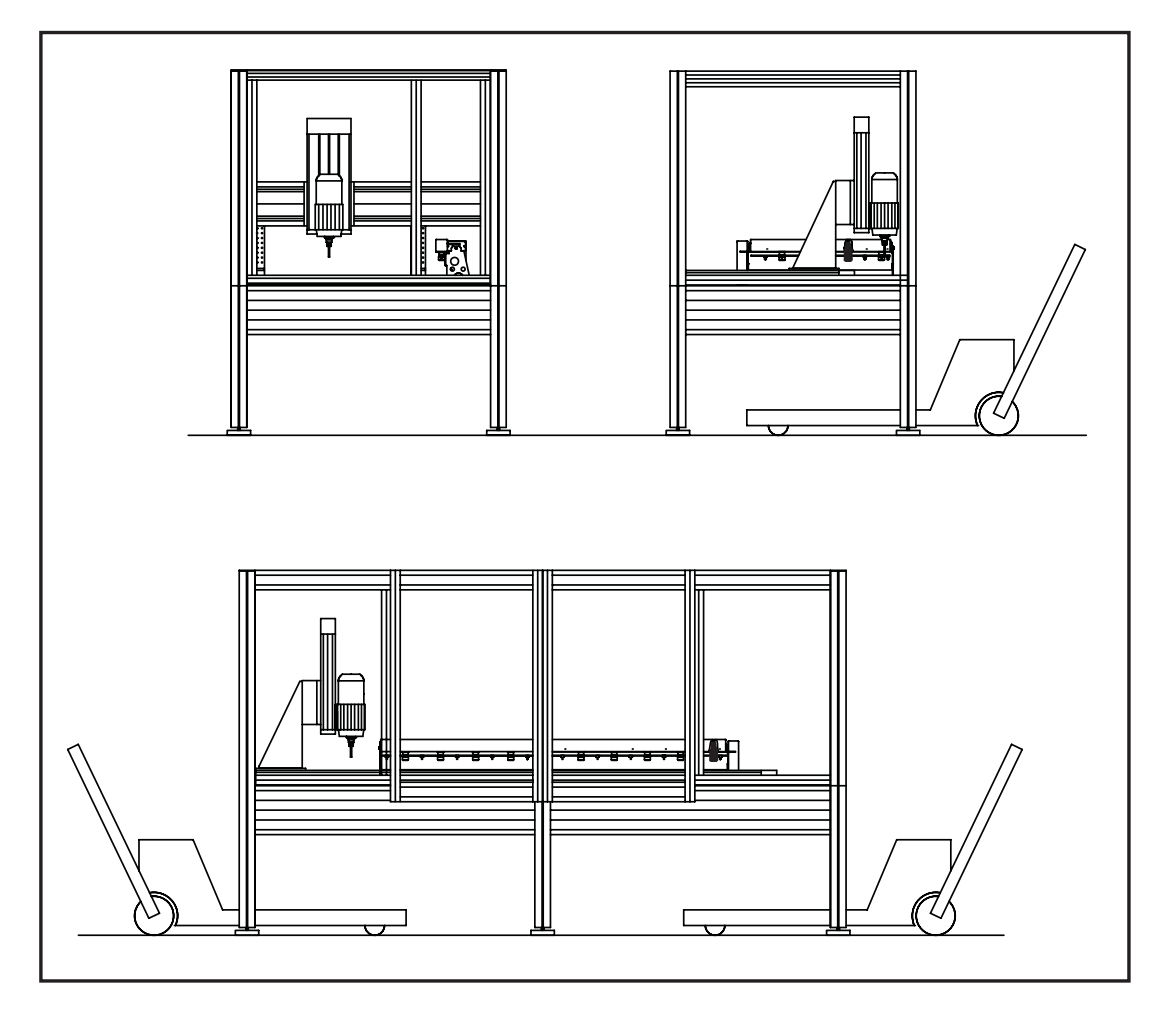

Bei einem späteren Transport achten Sie bitte darauf, dass die Netz- und Verbindungsleitungen nicht beschädigt werden. Entfernen Sie vor jedem Transport alle Kabel oder transportieren Sie Maschine und Pinguin gleichzeitig, z. B. auf einer Palette.

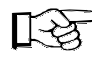

**Bewahren Sie den Dreikantschlüssel vor allem beim Transport immer außerhalb der Maschine auf.**

#### **5.3 Aufstellen**

Die Aufspannfläche und alle Achsen sind ab Werk exakt rechtwinklig ausgerichtet. Lösen Sie niemals die Befestigungen der Achsen oder die Winkel, ansonsten müssen Sie die Achsen neu justieren.

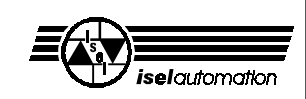

Stellen Sie die Maschine auf eine ebene und feste Fläche auf. Sie können Unebenheiten des Fußbodens mit den Füßen ausgleichen.

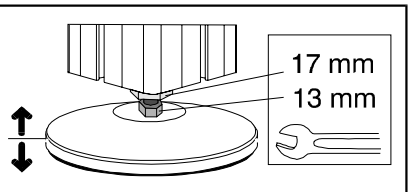

Zum genauen Ausrichten der Maschine benötigen Sie eine Wasserwaage mit einer Genauigkeit von mindestens 0,5 mm/m.

- 1. Legen Sie die Wasserwaage auf den Maschinentisch und verstellen Sie die Füße bis die Maschine in Längs- und Querrichtung auf mind. 0,5 mm/m genau ausgerichtet ist.
- 2. Sichern Sie die Höhe der Maschinenfüße mit der Kontermutter.

#### **5.4 Umhausung**

Für Reparaturen oder umfangreiche Wartungs- und Reinigungsaufgaben lässt sich die Umhausung separat abschrauben. Jede Säule ist mit einer Gewindestange im Untergestell fixiert. Lösen Sie oben die beiden Muttern und die Gewindestange. Ziehen Sie die Stange heraus, dann lässt sich die Haube komplett als ein Teil abnehmen (bis Größe 102/62). Bei den größeren Maschinen besteht die Haube aus mehreren Teilen.

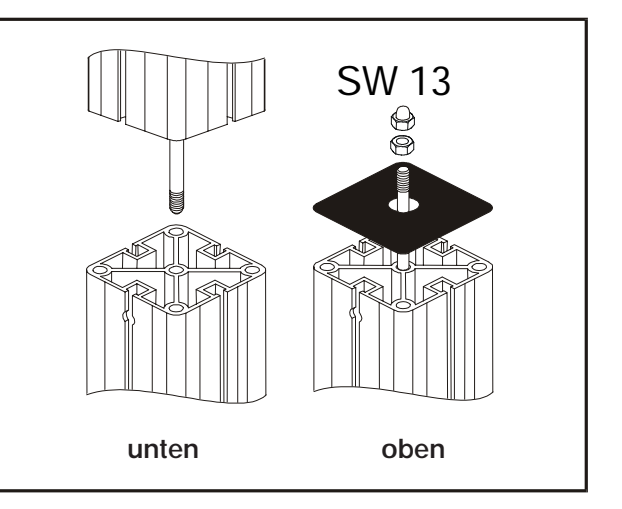

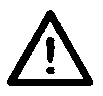

**Ohne Haube darf die Maschine nicht in Betrieb genommen werden.**

#### **5.5 Verkabelung**

Die CNC-Maschine wird durch einen IBM-kompatiblen Computer und eine Leistungselektronik für die Motoren angesteuert. Die komplette Steuerung - integriert in einem Steuerschrank (Pinguin) - ist vollständig mit der Maschine verkabelt und angeschlossen.

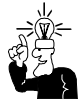

Eine ausführliche Übersicht der Verkabelung finden Sie in der Anleitung für den CNC-Servo-Controller.

Das Netzkabel des Steuerschrankes (Pinguin II) schließen Sie erst dann an, wenn die Maschine zur Inbetriebnahme bereit ist.

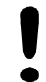

Führen Sie alle Kabel ausschließlich durch den Kabelschlauch vom Pinguin zur Maschine und achten Sie darauf, dass beide Enden immer fest angeschraubt sind (Zugentlastung).

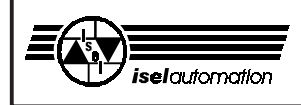

### **6 Inbetriebnahme**

#### **6.1 Vorbemerkungen**

Eine Übersicht über die elektronischen Komponenten im Pinguin gibt diese Zeichnung.

- ➀ Not-Aus (an der Bedienkonsole)
- ➁ Monitor
- ➂ Tastatur
- ➃ Steuerrechner
- ➄ Leistungseinheit
- ➅ Blindblech
- ➆ Mausanschluss
- ➇ Hauptschalter (auf der Rückseite)
- ➈ SK-Modul (innen)

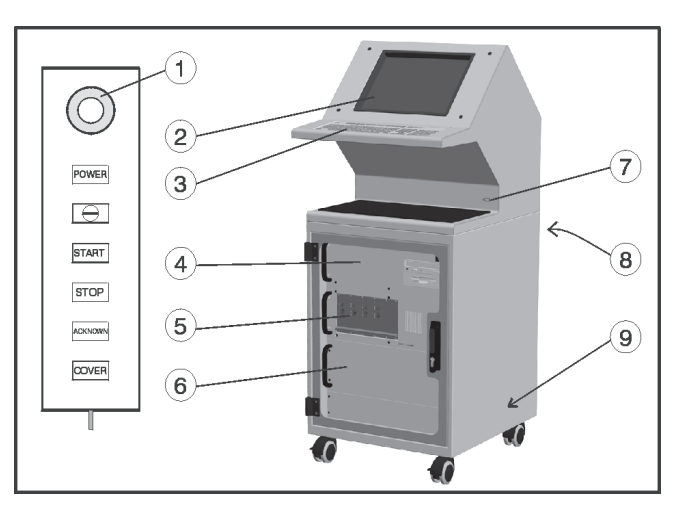

#### **Koordinatensystem**

Das Koordinatensystem der Maschine ist so festgelegt, wie im Bild gezeigt, wobei Sie den Werkstück-Nullpunkt P0 über die Software frei wählen (verschieben) können.

Aufkleber auf der Maschine kennzeichnen die Achsen.

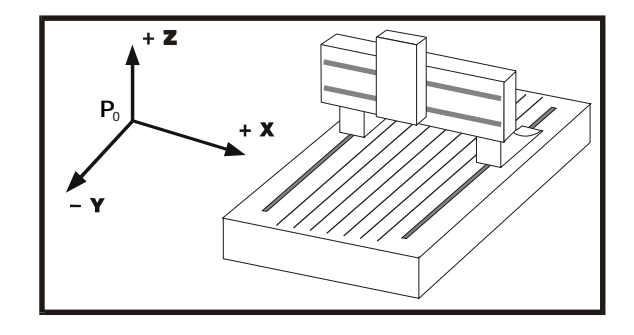

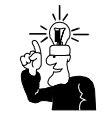

Falls Sie die Anordnung der Koordinaten ändern müssen, lesen Sie bitte das Handbuch des Treibers *iseldrv.exe*. Bei Fragen wenden Sie sich bitte an unsere technische Beratung.

#### **Referenzpunkt und Home-Position**

Der Referenzpunkt der Maschine (Maschinen-Nullpunkt) und die Home-Position sind ab Werk in der Ecke hinten (Y) links (X) oben (Z) vorgegeben. Der Referenzpunkt wird durch Hardware-Endschalter vorgegeben; die Home-Position wird der Steuerung über einen elektromagnetischen Schaltkontakt mitgeteilt. Der Magnet als Impulsgeber ist an der Umhausung fixiert, der Lese-Kontakt an der Z-Achse erkennt berührungsfrei die Position, wenn er den Magnetimpuls bekommt.

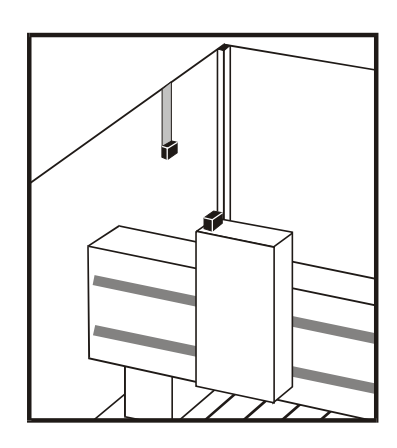

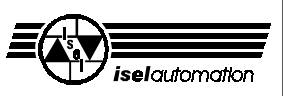

#### **Speicher**

Damit der Computer einwandfrei arbeitet, sollten ca. 600 kB konventioneller Speicher und ca. 140 kB hoher Speicher zur Verfügung stehen.

Sie können Ihren Speicher kontrollieren, indem Sie das DOS-Programm *"memmaker"* aufrufen.

Geben Sie dort ein: *EMS --> nein* und *Hohen Speicherbereich verstärkt durchsuchen*. Damit sollte genügend Speicher vorhanden sein.

#### **Werkstückbefestigung**

Wenn Sie Ihre Maschine einrichten, benutzen Sie nur geeignete, sichere Spannwerkzeuge.

**Achten Sie immer auf einen festen Sitz der Werkstücke.**

#### **6.2 Haubenverriegelung**

- Grundsätzlich muss die Maschine in der Home-Position (Referenzpunkt) stehen, um die Haube öffnen zu können. Es sei denn, die Maschine befindet sich im Test-Modus oder Sie haben die Sicherheitsfunktion mit dem Dreikant-Schlüssel außer Kraft gesetzt.
- Die Spindel kann sich nur dann drehen, wenn die Haube verriegelt ist (Ausnahme im TEST-Modus).
- Für besondere Fälle (falls Schalter defekt oder bei Stromausfall etc.) können Sie mit dem Dreikant-Schlüssel die Haubenverriegelung manuell öffnen.
- **1.** Schalten Sie die Maschine aus.
- **2.** Drehen Sie den Dreikantschlüssel ohne große Kraft einzusetzen - eine halbe Umdrehung links herum und öffnen Sie die Haube.

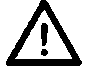

#### **In diesem Zustand dürfen Sie die Maschine nicht betreiben.**

Die Bearbeitungsmaschine bleibt stromlos.

**3.** Drehen Sie den Dreikantschlüssel wieder nach rechts.

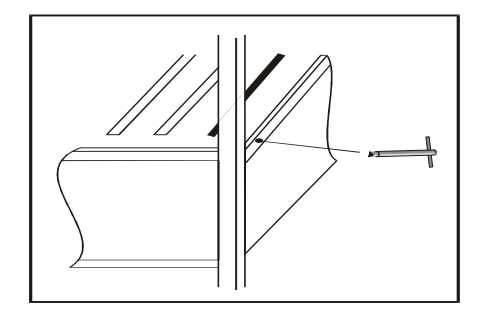

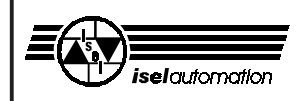

#### **6.3 Bedienkonsole**

Die Bedienung der GFV erfolgt über eine bewegbare Bedienkonsole. Sie hilft, dass Sie bequem die Maschine einrichten können.

#### ➀ **Not-Aus**

... schaltet die Antriebssteuerung ab. Entriegelung durch Drehen nach rechts.

#### ➁ **POWER**

... schaltet die Leistungselektronik ein. Die Endstufe können Sie nur dann einschalten, wenn der Not-Aus entriegelt und die Haube geschlossen ist.

#### ➂ **Schlüsselschalter**

Mit dem Schlüssel können Sie zwischen den Betriebsarten AUTO oder TEST auswählen.

> AUTO = Bearbeitungs-Modus  $TEST = Test-Modus$

Im TEST-Modus können Sie jederzeit die Haube öffnen

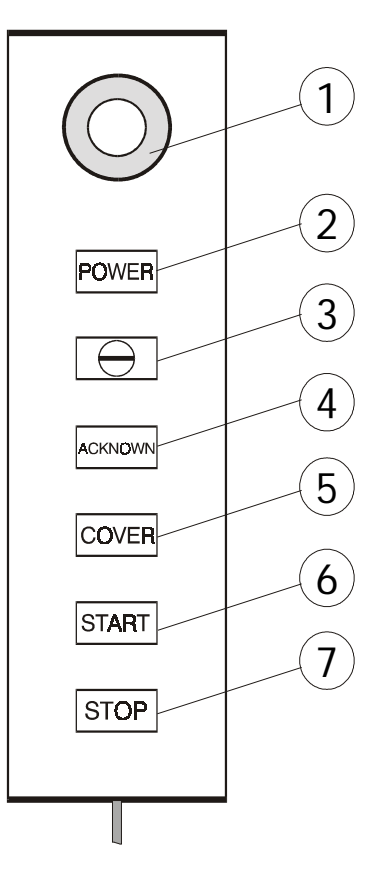

#### ➃ **START**

... führt eine angehaltene Bewegung fort.

Die Maschine fährt genau an der Stelle fort, wo sie durch die STOP-Taste unterbrochen wurde, falls die Bearbeitung nicht über die Software beendet wurde.

#### ➄ **STOP**

... hält das laufende Programm sofort an und bleibt an der (Programm-) Stelle stehen. Die Bearbeitungsmaschine bleibt angeschaltet, die Haube verriegelt.

#### ➅ **ACKNOWN**-Schalter

... muss in der Betriebsart TEST zum Verfahren der Achsen solange betätigt werden, wie die Haube geöffnet ist.

Lassen Sie bei geöffneter Haube die Taste los, schaltet das SK-Modul die Antriebssteuerung (Leistungsteil) ab.

#### ➆ **COVER**-Taste

... führt bei Betätigung zum Deaktivieren der Sicherheits-Verriegelung und erlaubt so das Öffnen der Haube, sofern alle entsprechenden Bedingungen des SK-Modules erfüllt sind. Die Taste ist nur dann funktionsbereit, wenn die Taste leuchtet.

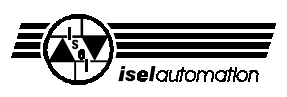

#### **6.4 Software starten**

Auf dem Steuerrechner (CNC-Servo-Controller) ist der Maschinen-Treiber *iseldrv.exe* schon installiert (DOS). Sie müssen ihn nur vor jedem Start der Bearbeitungssoftware laden.

Laden Sie den Treiber am besten mit Hilfe der Batch-Datei *drv.bat*. (Sie startet das Programm und teilt dem Rechner mit, wo sich die Voreinstellungen für Ihre Maschine befinden.) Falls die Datei noch nicht existiert, können Sie sie leicht selbst erstellen (edit drv.bat). Der Inhalt der Batch-Datei ist: *LH \servo\iseldrv \servo\servo.ini*

Geben Sie "drv" und (return) ein. Der Treiber fordert Sie auf, die Maschine einzuschalten (POWER-Taste drücken).

Danach können Sie die Bearbeitungssoftware starten (REMOTE, ISY, etc.), sofern die Programme schon installiert sind.

Als Beispiel: Starten Sie das Programm REMOTE, indem Sie in das Verzeichnis c:\remote wechseln und den Befehl "remote" eingeben. Alternativ können Sie auch hier eine Batch-Datei benutzen (siehe Handbuch *REMOTE Bearbeitungsbeispiele*).

Weitere Hinweise zur Software entnehmen Sie bitte den entsprechenden Handbüchern bzw. der readme-Dateien auf den Installations-Disketten.

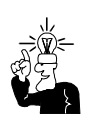

Alle Erklärungen zum Umgang mit der Software finden Sie in den beiliegenden Handbüchern.

Die in Ihrem Lieferumfang enthaltene Software, z. B. ISY oder ProLeiSys, liegt als CD bzw. Diskette inklusive der Handbücher bei.

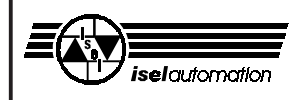

#### **6.5 Betriebsarten**

#### **- Auto**

In der Betriebsart AUTO können Sie ein geladenes Programm automatisch abarbeiten lassen und so Ihre Werkstücke bearbeiten. Die Haube ist während der Bearbeitung verriegelt. Sie können die Haube erst öffnen, nachdem die Maschine die HOME-Position eingenommen hat und die Bearbeitungsmaschine (Spindel) ausgeschaltet ist. Zum Öffnen der Haube drücken Sie die COVER-Taste. Nach dem Schließen wird die Haube wieder automatisch verriegelt.

#### **- Test**

Zu Test- und Kontrollzwecken können Sie bei geöffneter Haube das Bearbeitungsprogramm ablaufen lassen, wenn Sie den Schlüsselschalter rechts herum drehen (Testbetrieb). Das Programm wird jetzt nur so lange fortgesetzt, wie die ACKNOWN-Taste gedrückt bleibt.

Der Test-Betrieb hat keinen Einfluss auf die Bearbeitungsmaschine, sie bleibt angeschaltet.

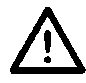

#### **Verletzungsgefahr!**

**Dieser Schlüssel darf nur von fachkundigem und autorisierten Personal benutzt werden, da im Testbetrieb nach dem Öffnen der Haube kein Schutz vor sich bewegenden Maschinenteilen gewährleistet ist.**

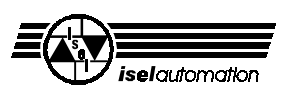

## **7 Zubehör**

Passend zur GFV können Sie folgendes Zubehör bestellen:

- Aufspann-Set (Spannhebel, 2 Anschlagschienen, Imbus-Schlüssel)
- zusätzliches Befestigungsmaterial für die T-Nuten-Platte
- zusätzliche Spannzangen für die Spindel: 1 bis 5 mm in 0,5 mm-Schritten, 6 mm und 1/8"
- Werkzeugsatz
- drei verschiedene Werkzeugwechsler mit Hochfrequenzspindel (MA 2.11) inklusive Software, Option: Längen-Messtaster
- Drehachsen
- Hauptspindelantriebe MA, Spannzangen bis 6,35 mm Spindelmotor MA 2.05 + Frequenzumrichter, 650 W, 0 - 20 000 U/min Spindelmotor MA 4.05 + Frequenzumrichter, 400 W, 0 - 6 000 U/min
- Hauptspindelantriebe MA, Spannzangen bis 10 mm Spindelmotor MA 2.11 + Frequenzumrichter, 1 100 W, 0 - 15 000 U/min Spindelmotor MA 4.11 + Frequenzumrichter, 1 100 W, 0 - 6 000 U/min
- Kress-Bearbeitungsmaschine, 900 W, 8 000 20 000 U/min
- Absaugvorrichtung
- Industrie-Staubsauger
- Gravierspindel
- Gravierunterlage
- Sprüh-/Kühlvorrichtung, Kühlmittel
- Fettpresse
- 19"-Terminal *Pinguin II* inklusive 17"-Monitor, Netzzuleitung und Kabelschlauch mit Verbindungsleitungen: Pinguin <--> Maschine
- komplette Steuerelektronik (CNC-Servo-Controller + Leistungseinheit)
- Interpreter für isel-Zwischenformat REMOTE
- CNC-Software PRO-PAL
- CNC-Software PRO-DIN
- CNC-Software ProLeiSys (Isolationsfräsen)
- CAD/CAM-Software ISY

Achten Sie bei allem Zubehör auf eine fachgerechte Montage und beachten Sie die geltenden Normen und Sicherheitsvorschriften.

Für weitere Informationen bzw. Bestellungen wenden Sie sich bitte an die

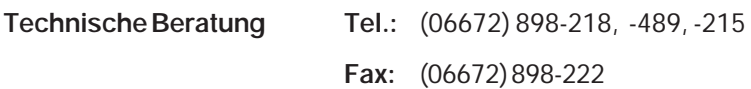

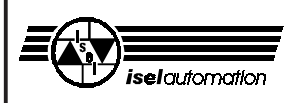

#### **Absaugvorrichtung**

Für eine Absaugvorrichtung ist ein Saugschlauch mit einem Anschlussstutzen für die Standard-Durchmesser 32, 35 und 38 mm vorinstalliert. Schließen Sie hier einen Staubsauger an. Das andere Ende des Saugschlauches endet an der Z-Achse. Hier können Sie eine Absaug-vorrichtung

anschließen.

Für die Bearbeitungsmaschine Kress (900 W) ist eine Absaugvorrichtung lieferbar.

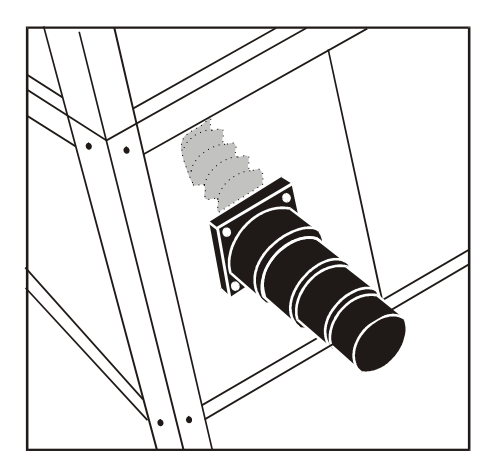

#### **Kühl-/Sprühvorrichtung**

Die Kühl-/Sprühvorrichtung ist ab Werk vorinstalliert. Sie brauchen nur noch die Kühlflüssigkeit einzufüllen. Die Druckluft wird von der Wartungseinheit für die Druckluft bereitgestellt. Der Eingangsluftdruck der Wartungseinheit kann 4 bis 10 bar betragen. Der maximal zulässige Druck der Sprühvorrichtung beträgt 7 bar, der Betriebsdruck liegt z. T. weit darunter.

#### **Werkzeugwechsler**

Der Werkzeugwechsler (mit 4, 5 bzw. 10 Werkzeugpositionen) ist ab Werk betriebsfertig angeschlossen.

Der Betriebsdruck beträgt ca. 8 bar. Die Druckluft muss über die Wartungseinheit zugeführt werden.

Beachten Sie zur Inbetriebnahme das Handbuch ITC (isel-tool-change). Der Längen-Messtaster (Option) für den Werkzeugwechsler ist rechts vorne neben der Aufspannplatte befestigt.

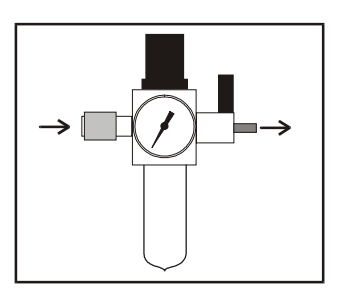

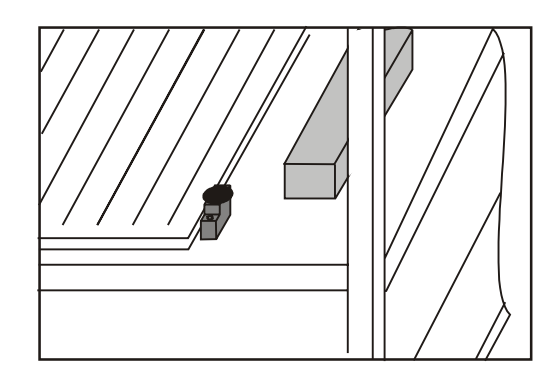

## **8 Reinigen / Warten**

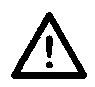

**Schalten Sie den Hauptschalter vor jeder Reinigung und Wartung aus und ziehen Sie den Netzstecker, um ein versehentliches Einschalten zu verhindern.**

- Reinigen Sie die Maschine regelmäßig mit einem Handfeger oder Sauger (keine Pressluft) von allen Spänen. Das schützt die Mechanik vor frühzeitigem Verschleiß.
- Die Dichtlippen beinhalten eine Teflon-Komponente und benötigen keine besondere Wartung.
- Die Kunststoffscheiben reinigen Sie mit einem nichtscheuernden Flüssigreiniger.
- In die Achsen kann durch ein Druckluftsystem ständig Luft eingeblasen werden, sodass eine Verschmutzung in den Achsen weitgehend vermieden wird.

Dazu müssen Sie allerdings ein Druckluftsystem bereitstellen. Den Druckluftschlauch schließen Sie an eine der Bohrungen an, die gleichzeitig ein Zugang zu einem Schmiernippel ist.

- Die Führungsschienen und Antriebswellen sind ab Werk mit einer Langzeitschmierung versehen. Je nach Beanspruchung sollten Sie die Führungen und Antriebswellen ca. alle 500-1 000 Betriebsstunden nachschmieren. Benutzen Sie dazu übliches Wälzlagerfett. Falls Sie Öl benutzen, schmieren Sie bitte alle 100-200 Betriebsstunden.

Ab Werk sind die Führungen und Wellen mit dem Natriumseifenfett GP00/000F-20 nach DIN 51 502 geschmiert.

Schmieren Sie nicht zuviel auf einmal, die Wellen und Stahlschienen müssen nicht im Fett schwimmen.

Wenn Sie schmieren wollen, machen Sie zuerst eine Referenzfahrt, öffnen dann die Haube und schalten erst jetzt die Maschine aus.

- Zur Erleichterung umfangreicher Wartungsarbeiten können Sie die Umhausung abnehmen. Missbrauchen Sie diese Möglichkeit nicht für den normalen Betrieb, Sie würden damit alle Sicherheitsregeln verletzen.

An der Z-Achse finden Sie seitlich je zwei schwarze Kunststoffstopfen. Darunter liegen die

#### *isel***-Flachbettanlagen GFV**

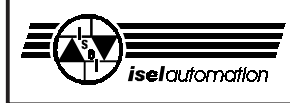

Schmiernippel, wenn der Schlitten im oberen bzw. unteren Endschalter steht.

Ziehen Sie die Stopfen heraus, fahren oder schieben\* Sie den Schlitten in die Endschalter und schmieren Sie durch die jetzt sichtbaren Schmiernippel (S) (oben zwei, unten zwei).

S in allen Zeichnungen kennzeichnet einen Schmiernippel oder den Zugang zu den Schmierstellen.

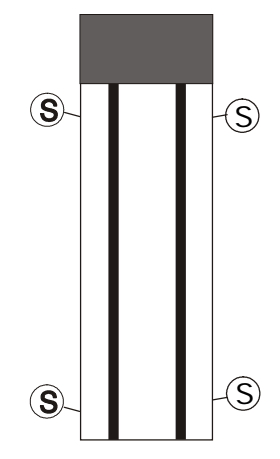

Die Y-Achse ist genauso aufgebaut wie die Z-Achse. Schmieren Sie rechts und links durch die Schmiernippel.

Falls Sie die Zuleitungen rechts im Kabelkanal lösen, um besser an den Schmiernippel zu gelangen, müssen Sie die Leitungen nachher wieder sicher befestigen.

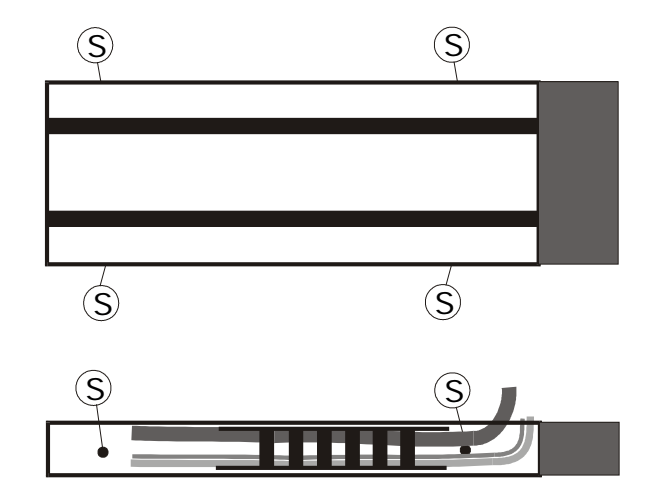

Bei der X-Achse liegt der Linearantrieb auf der Arbeitsplatte. Entfernen Sie die Kunststoffstopfen auf der Innenseite und schmieren Sie analog der anderen Achsen (je einmal vorne und hinten).

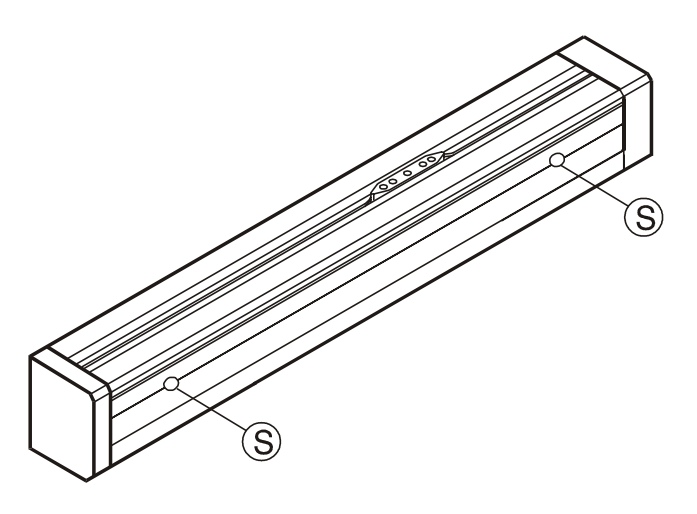

Die Winkelgetriebe unterhalb der Arbeitsplatte sind wartungsfrei.

*\* Wenn die Maschine ausgeschaltet ist, können Sie die Schlitten der Y- und Z-Achse mit der Hand in die Endschalter verschieben.*

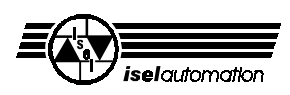

## **9 Störungen**

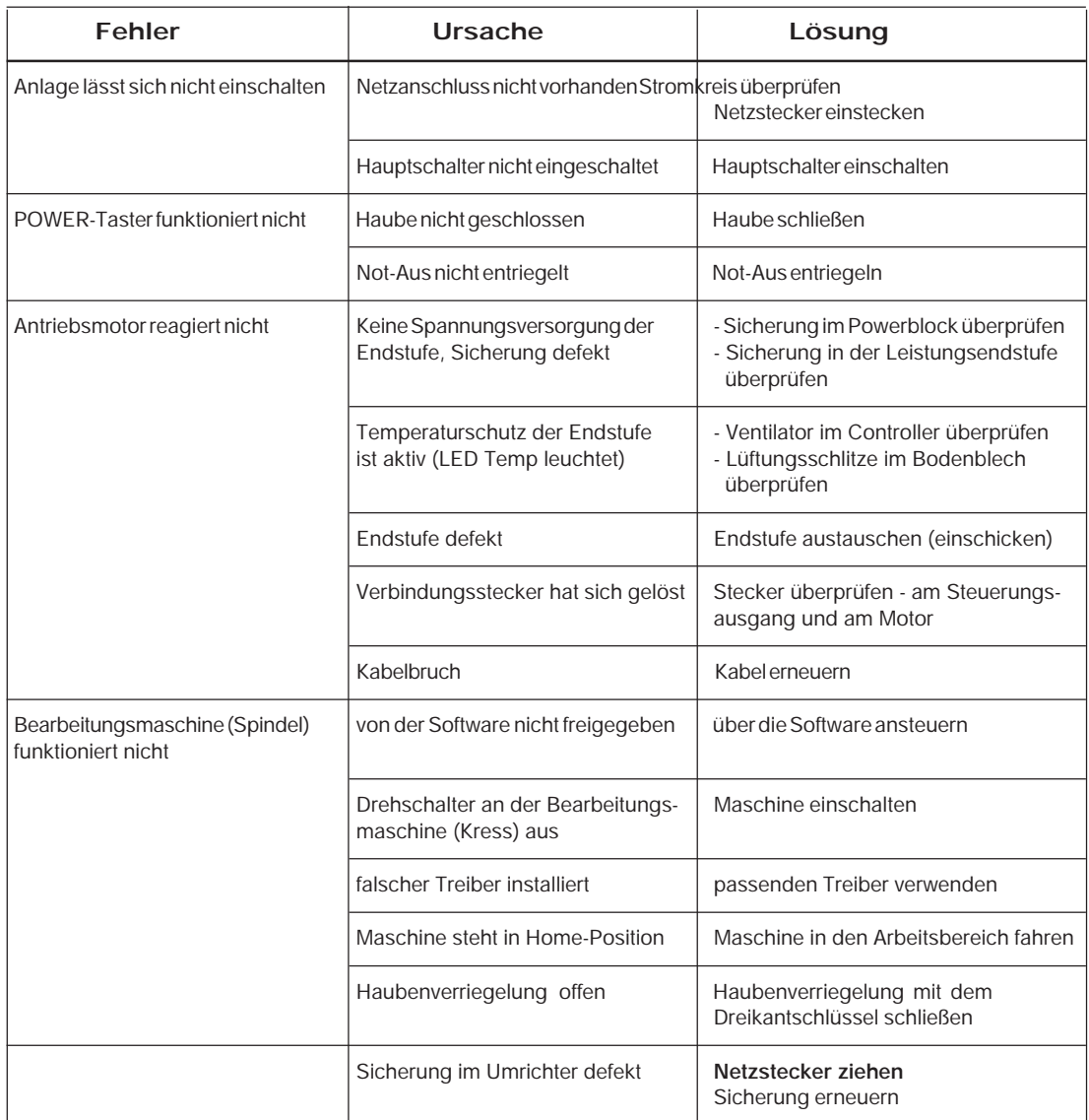

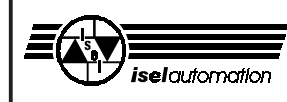

## **10 Technische Daten**

#### Größentabelle in [mm]

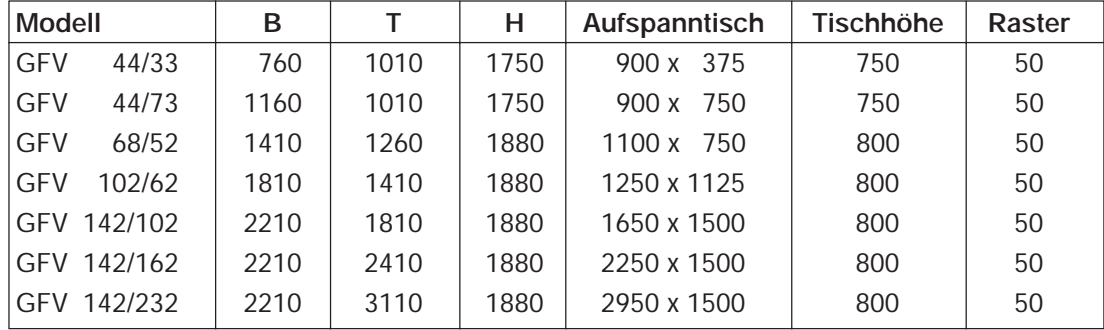

#### Verfahrbereiche in [mm]

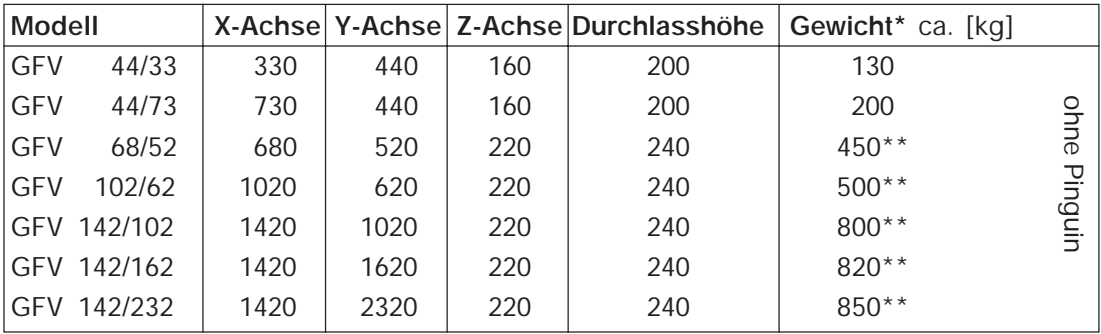

\* Das Gewicht variiert

je nach Zubehör

\*\* Mit Verpackung

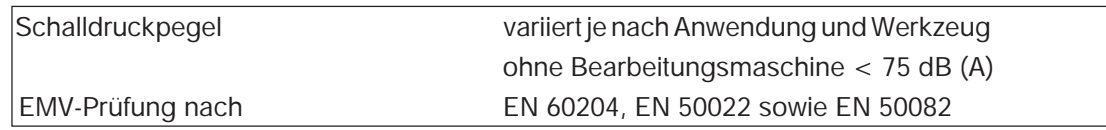

Technische Änderungen vorbehalten

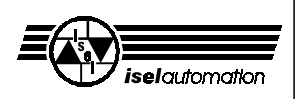

## **11 Anhang**

# Konformitätserklärung

Wir, die Firma

**isel** automation KG Im Leibolzgraben 16 D-36132 Eiterfeld

erklären in alleiniger Verantwortung, dass die Maschinen

Artikelbezeichnung:

Artikelnummern:

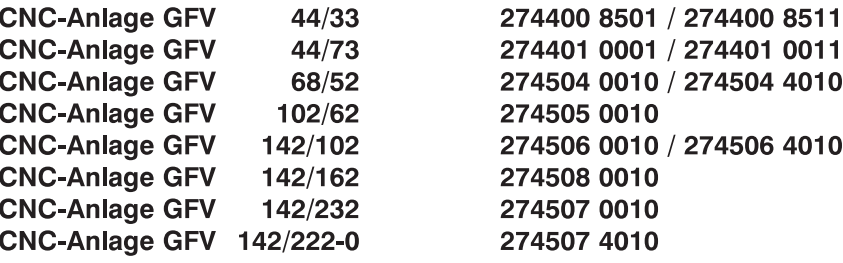

auf welche sich diese Erklärung bezieht, in Übereinstimmung mit der

EG-Richtlinie 73/23/EWG  $\sim$  93/68/EWG EG-Richtlinie 89/336/EWG  $\sim$  93/68/EWG EG-Richtlinie 89/392/EWG  $\sim$  93/68/EWG

entwickelt, konstruiert und gefertigt wurden.

Folgende harmonisierte Normen sind angewandt:

- 1. EN 292 Teile 1 und 2 Sicherheit von Maschinen, Grundbegriffe, Allgemeine Gestaltungsleitsätze
- 2. EN 294

Sicherheitsabstände gegen das Erreichen von Gefahrenstellen mit den oberen Gliedmaßen

- 3. EN 349
	- Sicherheit von Maschinen:
	- Mindestabstände zur Vermeidung des Quetschens von Körperteilen

#### 4. EN 418

Sicherheit von Maschinen:

- Not-Aus-Einrichtung, funktionelle Aspekte, Gestaltungsleitsätze
- 5. prEN 953

Allgemeine Anforderungen an die Gestaltung und Konstruktion von trennenden Schutzeinrichtungen

Eiterfeld, den 25.4.2001

- 6. prEN 954-1 Sicherheitsbezogene Teile von Steuerungen
- 7. EN 60 204 Teil 1 Elektrische Ausrüstung von Industriemaschinen, Allgemeine Anforderungen

#### 8. EN 55011 (VDE 0875)

Grenzwerte und Messverfahren für Funkentstörung von industriellen, wissenschaftlichen und medizinischen Hochfrequenzgeräten, (Grenzklasse B)

#### 9. EN 50082-1

Elektromagnetische Verträglichkeit -Fachgrundnorm Störfestigkeit Wohnbereich, Geschäfts- und Teil 1:

- Gewerbebereiche sowie Kleinbetriebe
- 10. IEC 1000-4 (Part 2-5) Prüf- und Messverfahren der Störfestigkeit

Hugo Isert, Komplementär

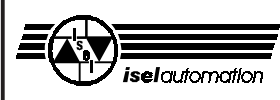

# **Transport- und Aufstellhinweise für die Flachbettanlagen GFV, GPV, GFM**

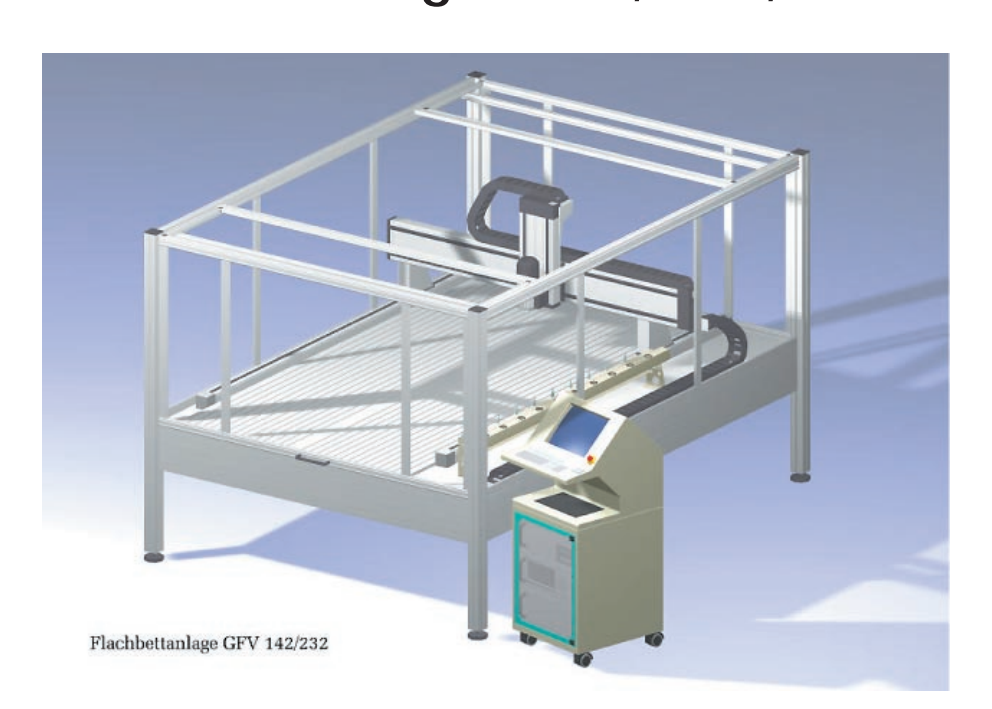

Zum Abladen der Maschine benötigen Sie einen Gabelstapler.

## **Transport der Maschine**

Zum innerbetrieblichen Transport benötigen Sie einen Gabelstapler oder einen großen Hubwagen. Bei den Flachbettanlagen GFV 142/232 und GFV 142/222-O benötigen Sie zwei Hubwagen.

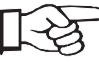

Achten Sie beim Transport darauf, dass die Maschine keinen schweren Erschütterungen ausgesetzt wird.

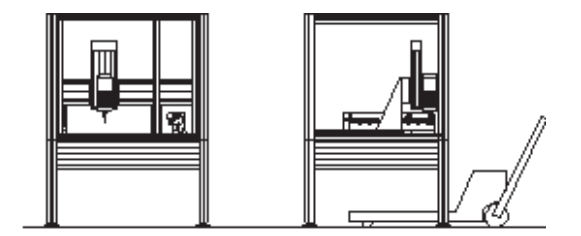

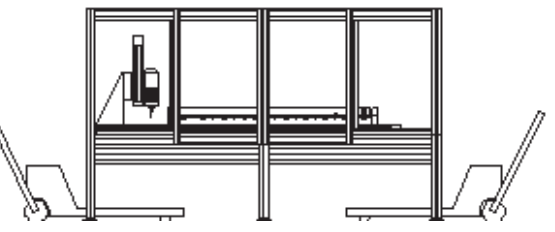

## **Ausrichten der Maschine**

Zum Ausrichten der Maschine benötigen Sie eine Wasserwaage mit einer Genauigkeit von mindestens 0,5 mm/m.

- 1. Legen Sie die Wasserwaage auf den Maschinentisch und verstellen Sie die Füße bis die Maschine in Längs- und Querrichtung auf mindestens 0,5 mm/m genau ausgerichtet ist.
- 2. Sichern Sie die Höhe der Maschinenfüße mit der Kontermutter.